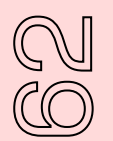

# Jouer avec les sons et les manipuler (en utilisant la carte sonore de démonstration SNAP)

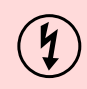

## **Par HearSay (Diarmuid)**

**Cette activité s'appuie sur l'activité SoundPlant 4.A et introduit des techniques qui aident à commencer à manipuler les sons avant d'en créer en 4.C (qui seront ensuite utilisés pour la composition en 5.C).**

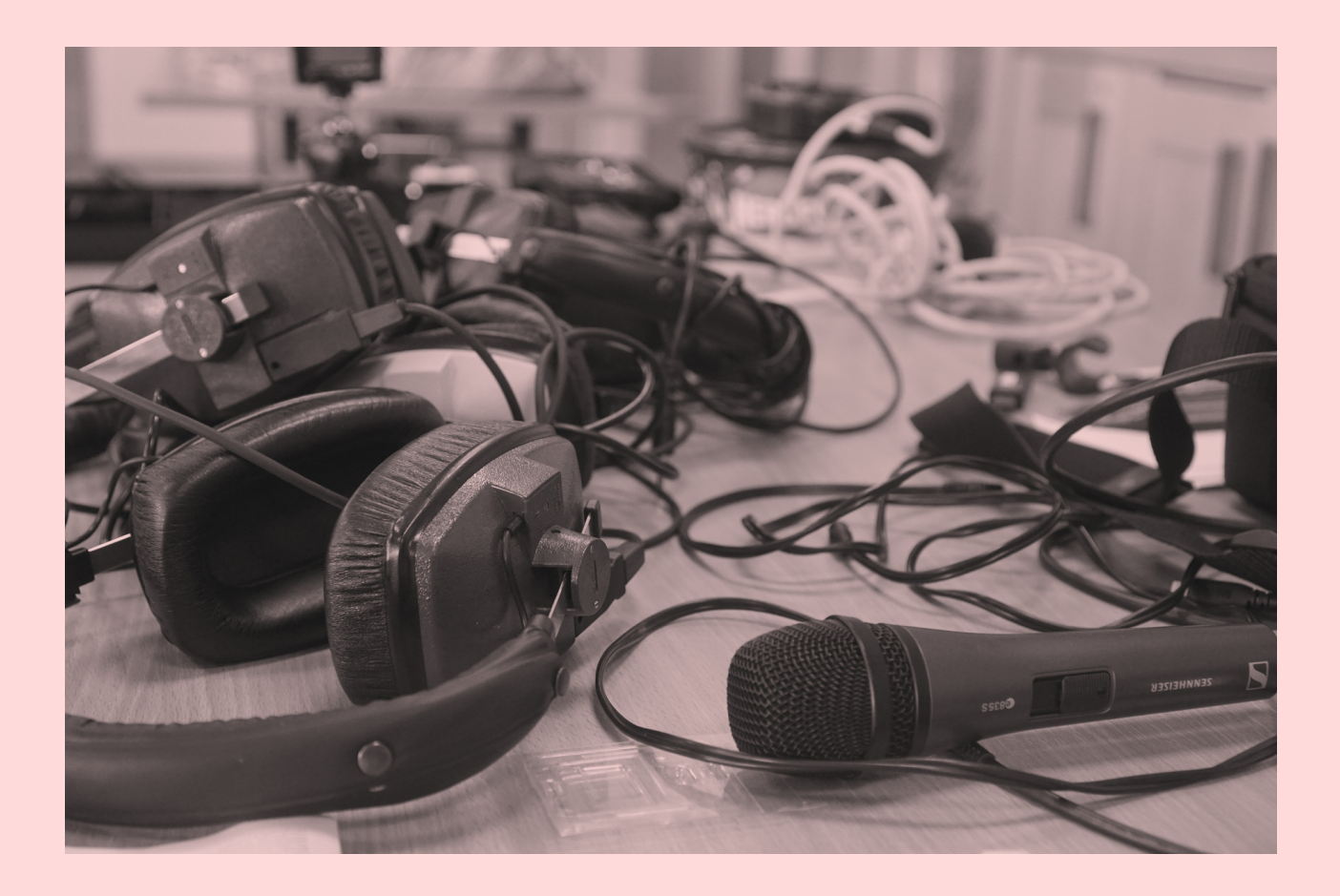

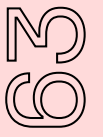

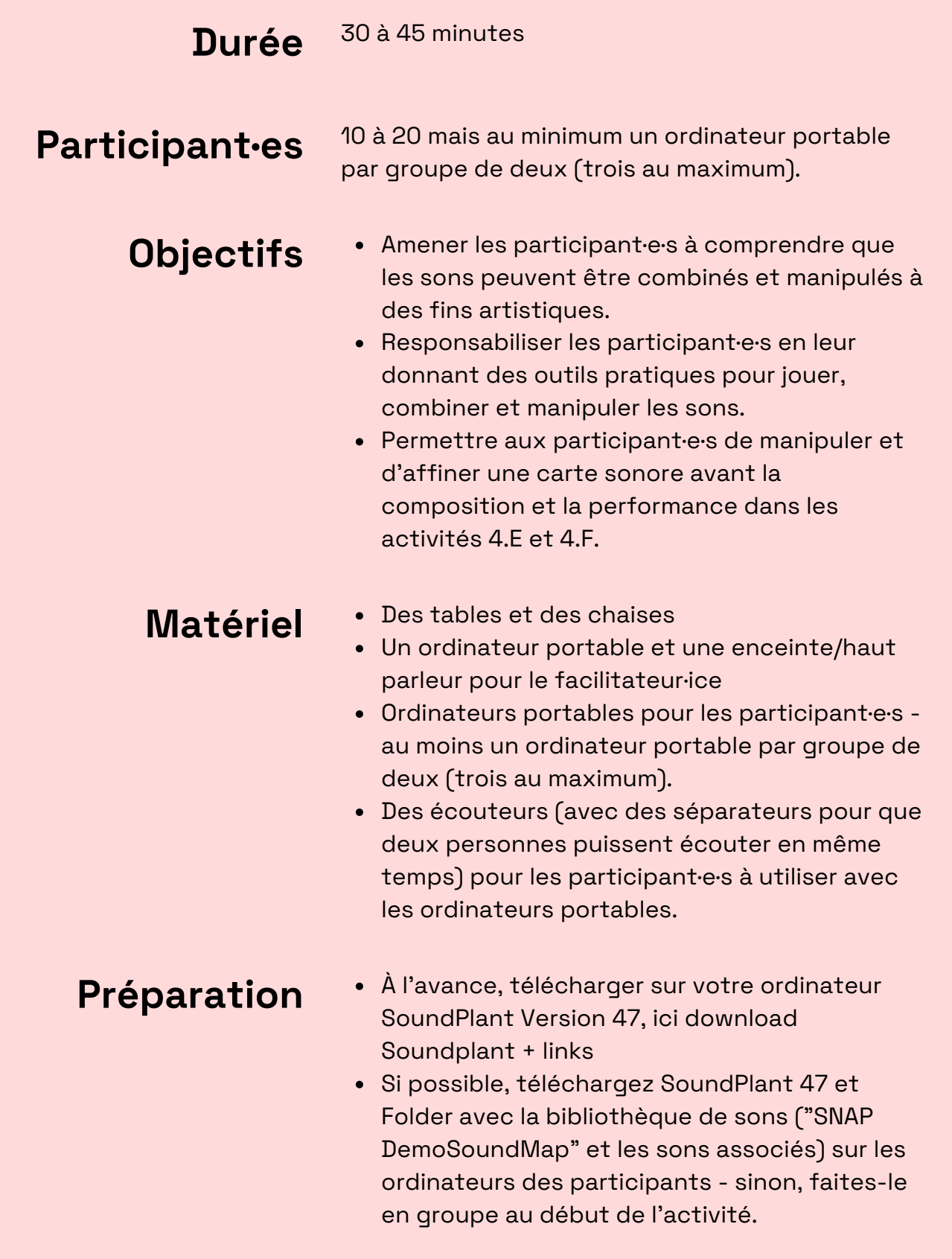

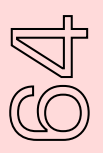

#### **Instruction** ETAPE 1 : OUVREZ UNE CARTE SONORE

1) Ouvrez SoundPlant 47 sur votre ordinateur portable (connecté à une enceinte) afin que tous les participant·e·s puissent voir la carte sonore vierge projetée.

2) Ouvrez la carte sonore "SNAP DemoSoundMap". Les différentes touches changent de couleur une à une au fur et à mesure que les fichiers sonores sont chargés et associés à chaque touche.

### ETAPE 2 : RAPPELEZ LES BASES

1) Reprenez des éléments de l'activité 4.A afin que toustes soient au même point de compréhension.

## ETAPE 3 : DÉMONSTRATION DES POSSIBILITÉS DE MANIPULATION DU SON

1) Si vos participant·e·s sont très à l'aise avec la technologie, vous pouvez utiliser ce qui suit pour élargir leur champ de compétence et les possibilités créatives. Ces techniques n'enrichissent pas seulement leur composition finale, elles sont aussi très amusantes à utiliser !

#### **Manipuler la tonalité**

X

Sélectionnez la touche <B> Déplacez le curseur vers la gauche - le son devient très grave Déplacez le curseur vers la droite - le son devient aigu

pitch  $\sqrt$ 

realtin

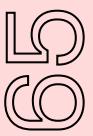

#### **Instruction** Montrez également comment un son très grave peut :

(1) créer du ralenti (2) produire un bourdonnement intéressant qui rend le son original méconnaissable.

Dans 4.A, nous avons vu comment un fichier sonore unique peut être copié sur différentes touches pour en jouer différentes parties

Un fichier sonore unique peut également être copié sur différentes touches pour être joué à différentes hauteurs.

Vous pouvez également ajuster la hauteur de ton de manière dynamique pendant la lecture, ce qui offre de nombreuses possibilités créatives. - Pour cela, assurezvous que l'option [realtime] à droite est sélectionnée.

Demandez aux participant·e·s de jouer avec la hauteur d'un fichier sonore.

Demandez-leur d'expérimenter la modification de la hauteur sur différents types de fichiers sonores (parole, musique, son, etc.) en copiant d'abord l'original sur une touche vierge, au cas où.

### **Supprimer les fréquences d'un son**

Le filtre low pass supprime les fréquences du fichier sonore - vous pouvez ainsi donner à quelqu'un·e l'impression qu'iel est au téléphone, le son est comme étouffé.

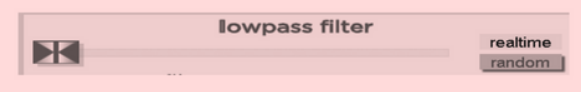

Déplacez le curseur pour en faire la démonstration, puis demandez aux participant·e·s d'essayer.

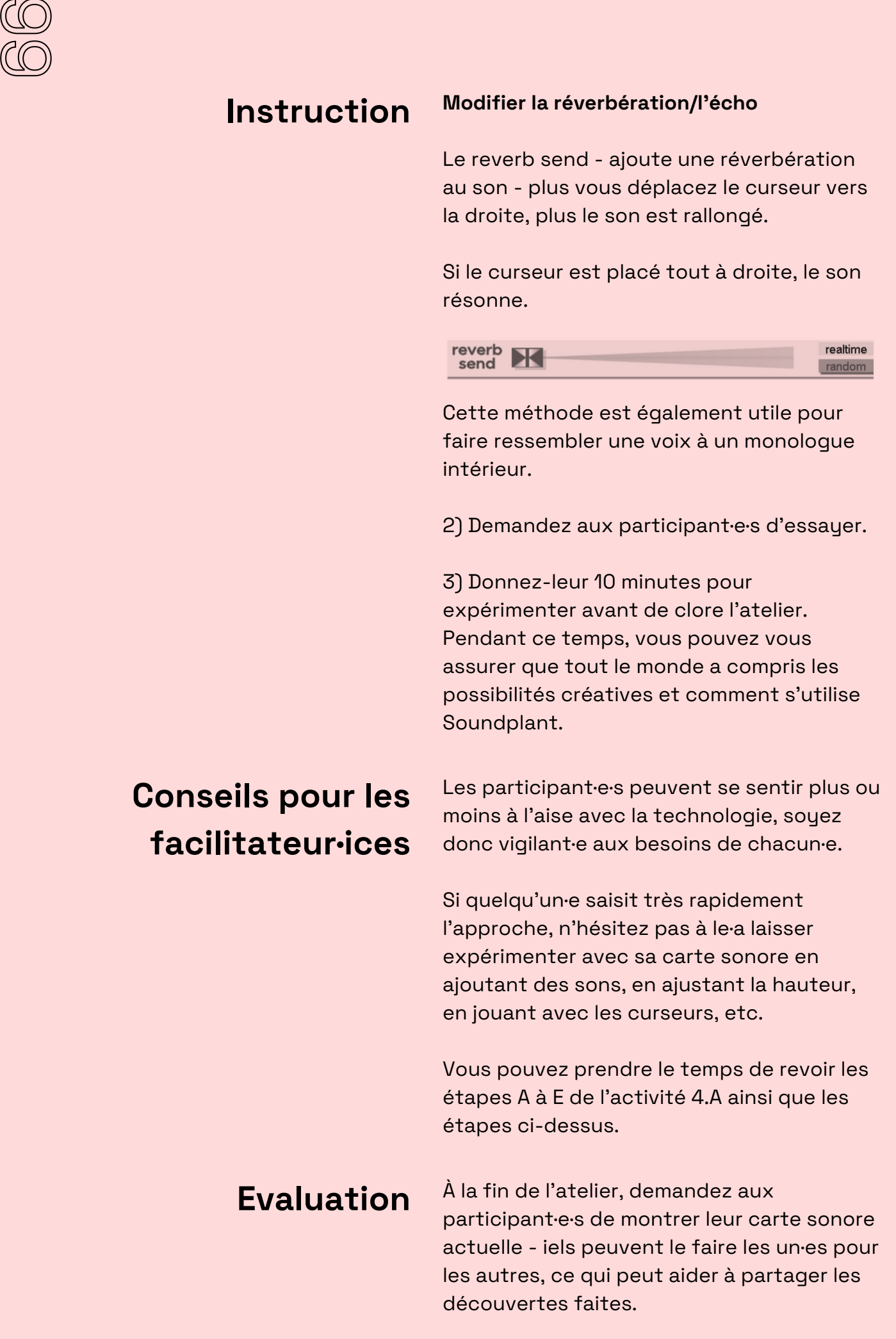